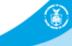

# **New NWS Online Spot Program**

Part I – Submit Spot Request

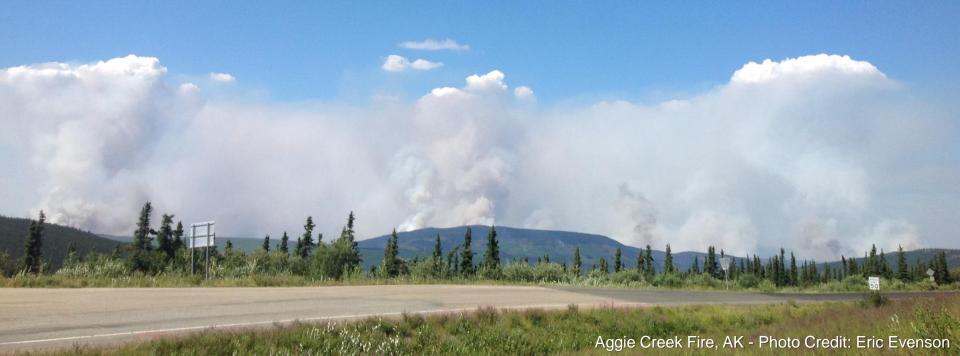

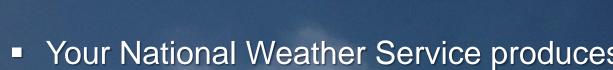

- Your National Weather Service produces a wide variety of forecasts around the clock using a database consisting of thousands of forecast points.
- Extra meteorological detail can be added to any of these forecast points via a spot forecast.
- A spot forecast is a detailed site-specific forecast issued for wildfires, prescribed burns, HAZMAT incidents, search and rescue operations, etc. and are available upon request anytime.
- The following presentation details our new online spot program and the process of requesting/receiving a spot forecast.

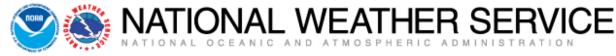

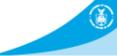

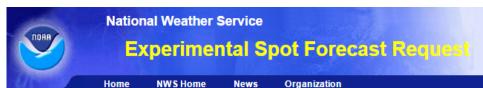

### **Experimental**

The Spot Forecast Request is an experimental product/service that will be posted to this page for evaluation until the end of the year. During this period, we encourage your comments or suggestions for improvements using the electronic survey provided. Your feedback will help us determine product/service utility, if modifications are needed, and whether the product/service should become part of our operational suite.

#### Spot Forecast Request

NOTICE - This interface is intended to be used solely for the relay of forecast information to the National Weather Service. Submissions sent through this online form are intended for internal agency use. We are required (by e-Gov Act of 2002) to explicitly state that submission of any information is voluntary. For further information please read our Privacy Policy and Disclaimer. False statements on this form may be subject to prosecution under the False Statement Accountability Act of 1996 (18 U.S.C. § 1001) or other statutes.

#### Incident and Decision Support Forecast Request

This site is the National Weather Service interface to requesting, filling, and monitoring spot forecasts issued by our Forecast Offices and National Centers.

### Click here to provide 'Spot Webpage Testing Feedback'

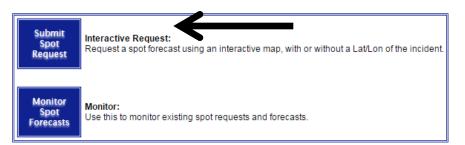

Please take the online survey to let us know what you think of this interface. Download the Product Description Document (PDD)

# www.weather.gov/spot

- Two Options On This Page
  - Submit Spot Request
  - Monitor Spot Forecasts
- Since this is a new program, it is encouraged that you contact us after you submit a spot request to ensure we have received it.
- When using the new online spot request page in real time, select the Submit Spot Request button to continue.

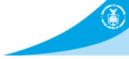

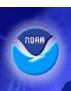

**National Weather Service** 

## Experimental NWS Spot Forecast Request

Home

**NWS Home** 

News

Organization

Search for

NWS AII NOA/

#### **Spot Forecast Request**

NOTICE - This interface is intended to be used solely for the relay of forecast information to the National Weather Service, Submissions sent through this online form are intended for internal agency use. We are required (by e-Gov Act of 2002) to explicitly state that submission of any information is voluntary. For further information please read our Privacy Policy and Disclaimer. False statements on this form may be subject to prosecution under the False Statement Accountability Act of 1996 (18 U.S.C. § 1001) or other

### Step 1: Establish incident location using A or B below.

A. Set request location using nearest street address.

Note 1: Valid entries are street address, zip code, city, state, or latitude & longitude.

Note 2: Latitude & Longitude will return the nearest street address. For exact latitude and longitude points use Step B entry below.

Note 3: City, State, and Zip Code will return a geographic centers.

Enter Location

PLOT ADDRESS

- OR -

# Establish A Location One Of Two Ways (Option A)

- Enter location in the blue "Enter Location" box using a street address, zip code, city, state, or a latitude & longitude.
- Select the PLOT ADDRESS and your location will show up on the Google Map (next slide).
- You will be able to fine tune the point if its not the exact location you wish.

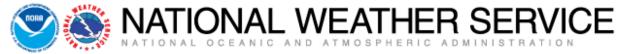

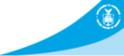

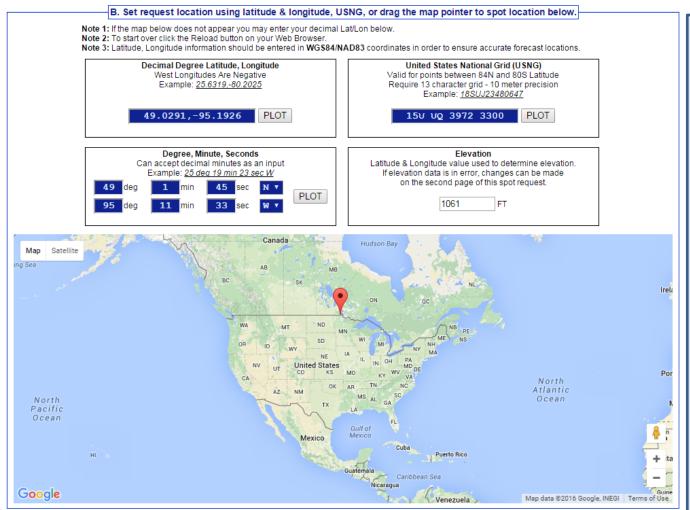

NOTE – when moving the pointer around on the map, information related to the latitude and longitude will automatically adjust in the blue boxes as well as providing you with the elevation.

# Establish Location One Of Two Ways (Option B)

- If you did not have a specific location as in option A, you can "left click" and drag the pointer to a specific location.
- by zooming in/out on the map until you find the spot you are looking for. You can change the map to Satellite view for more detail.

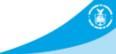

### Step 2: Select the incident type for the request.

|                            | Set Incident Type                     |
|----------------------------|---------------------------------------|
| Fire                       | Prescribed Fire                       |
| Hazardous Ma<br>○ HAZMAT I | aterials  Land HAZMAT Inland Waterway |
| Search and Ro              | escue  SAR Water                      |
| Marine Other (Vo           | olcano, Earthquake, Special Event)    |

## Step 3: Proceed to detailed incident request form.

After setting your location and incident type above, click on the 'Generate A Spot Request' button below to proceed to the SPOT request form.

Generate A Spot Request

# Select The Incident Type

- Now that you have your location set, you can select an incident type.
- Note there are more options to choose from than in the past.
- For this tutorial, we will select Prescribed Fire and click Generate A Spot Request.

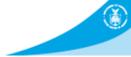

### **Spot Forecast Request**

NOTICE - This interface is intended to be used solely for the relay of forecast information to the National Weather Service. Submissions sent through this online form are intended for internal agency use. We are required (by e-Gov Act of 2002) to explicitly state that submission of any information is voluntary. For further information please read our Privacy Policy and Disclaimer. False statements on this form may be subject to prosecution under the False Statement Accountability Act of 1996 (18 U.S.C. § 1001) or other statutes.

| Request Page              | National V                            | Monitor Page               |                                                                                                    |     |
|---------------------------|---------------------------------------|----------------------------|----------------------------------------------------------------------------------------------------|-----|
| Spot Forecast Incident Ty | pe: Prescribed Fire                   |                            |                                                                                                    |     |
|                           | Spot R                                | equest Contact Inforn      | nation                                                                                                    |     |
| (*) PROJECT NAME:         |                                       |                            | For NWS Spot forecast policy,<br>see section 4.0 in NWS Instruction 10-401 at:<br>http://www.nws.noaa.gov/directives/010/010.i |     |
| (*) Requesting Agency:    |                                       | (*) Requesting Official:   |                                                                                                    |     |
| (*) E-mail address:       |                                       | (*) Phone number:          | Phone Extensio                                                                                                    | on: |
| Contact Person:           |                                       | FAX number:                |                                                                                                    |     |
| O State<br>Meteorolog     | r the Interagency Agreement for Meteo | oordination with a federal | BLM, NPS, USFWS, BIA) participant in the Interagency Agreement for                                                             |     |

# **Spot Request Contact Information**

Boxes shaded in red are required. This page is essentially the same as the previous online spot program.

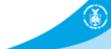

|               | Lo               | cation        |  |
|---------------|------------------|---------------|--|
|               |                  |               |  |
| (WGS84 / NAD  | 83 preferred)    |               |  |
| (*)Latitude:  | 44.6241          | 7.5' Quad:    |  |
| (*)Longitude: | -72.6900         |               |  |
|               | TOP              | воттом        |  |
| Elevation:    | 1147             |               |  |
| Liorationi    | Feet             | Feet          |  |
|               | (Elevation prefe | rred in feet) |  |
|               |                  |               |  |

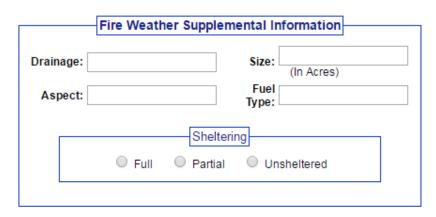

# Location And Supplemental Information

- Boxes shaded in red are required. Location and elevation will already be filled in based on the spot you chose on the map.
- Although nothing is required in the Fire Weather Supplemental Information section any additional information you can add in there will be of value to the spot forecast.

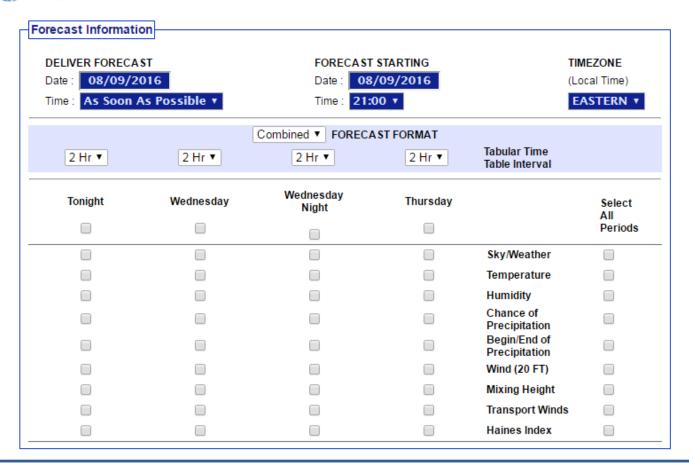

| NOAA Hysplit Model                                                                                                    |
|----------------------------------------------------------------------------------------------------|
| Would you like to include a run of the Hysplit Model with this request? If so please verify your email address above as this will be used to send you the hysplit model run. |
| ○ YES<br>● NO                                                                                                    |

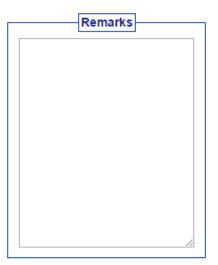

- Check your Deliver Forecast & Forecast Starting times (use pulldowns to change times). (local time 00:00 = midnight, 12:00 = noon, 18:00 = 6pm)
- NOAA Hysplit Model (tracks where smoke, particulates, chemicals may go over time).
- Remarks box available to provide us with relevant information related to incident.
- Select elements you want forecasted. Can choose by element, day or all periods.

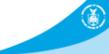

|           | (*)                 | When submittin | g an observation. |           | arvations are required in ad | dition to at least | one weather eleme | ent.      |           |  |
|-----------|---------------------|----------------|-------------------|-----------|------------------------------|--------------------|-------------------|-----------|-----------|--|
| wx        | OB 1                |                | OB 2              |           | WX OB 3                      |                    | WX OB 4           |           | WX OB 5   |  |
| Rei       | move Ob             | Re             | move Ob           | □R        | Remove Ob                    |                    | Remove Ob         |           | Remove Ob |  |
| (*)Site:  |                     | (*)Site:       |                   | (*)Site:  |                              | (*)Site:           |                   | (*)Site:  |           |  |
| (*)Date:  |                     | (*)Date:       |                   | (*)Date:  |                              | (*)Date:           |                   | (*)Date:  |           |  |
| (*)Time:  | ▼ (Local)           | (*)Time:       | ▼ (Local)         | (*)Time:  | ▼ (Local)                    | (*)Time:           | ▼ (Local)         | (*)Time:  | ▼ (Local) |  |
| (*)Elev:  |                     | (*)Elev:       |                   | (*)Elev:  |                              | (*)Elev:           |                   | (*)Elev:  |           |  |
| Wind Dir: | ▼                   | Wind Dir:      | •                 | Wind Dir: | •                            | Wind Dir:          | ▼                 | Wind Dir: | •         |  |
| Nind Spd: |                     | Wind Spd:      |                   | Wind Spd: |                              | Wind Spd:          |                   | Wind Spd: |           |  |
| Temp:     |                     | Temp:          |                   | Temp:     |                              | Temp:              |                   | Temp:     |           |  |
| WB:       |                     | WB:            |                   | WB:       |                              | WB:                |                   | WB:       |           |  |
| RH:       |                     | RH:            |                   | RH:       |                              | RH:                |                   | RH:       |           |  |
| Td:       |                     | Td:            |                   | Td:       | _                            | Td:                |                   | Td:       |           |  |
| Sky:      | •                   | Sky:           | ▼                 | Sky:      | ▼                            | Sky:               | ▼                 | Sky:      | ▼         |  |
| Wx:       | ▼                   | Wx:            | •                 | Wx:       | ▼                            | Wx:                | ▼                 | Wx:       | ▼         |  |
| Rmks:     |                     | Rmks:          | <i>J</i>          | Rmks:     |                              | Rmks:              | 4                 | Rmks:     | <i>A</i>  |  |
|           | below will create : |                |                   | Submit S  | pot Request                  |                    |                   |           |           |  |

Submit Request Cancel

Input any observations and select Submit Request

At any time until the expiration of this forecast, another immediate spot request may be generated off of the original request. Additionally, the immediate spot request can be

This request will be processed and a forecast will be generated by the servicing forecast office at the time they receive the spot request.

converted into a scheduled request by contacting your servicing forecast office.

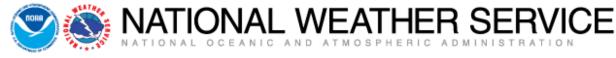

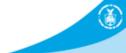

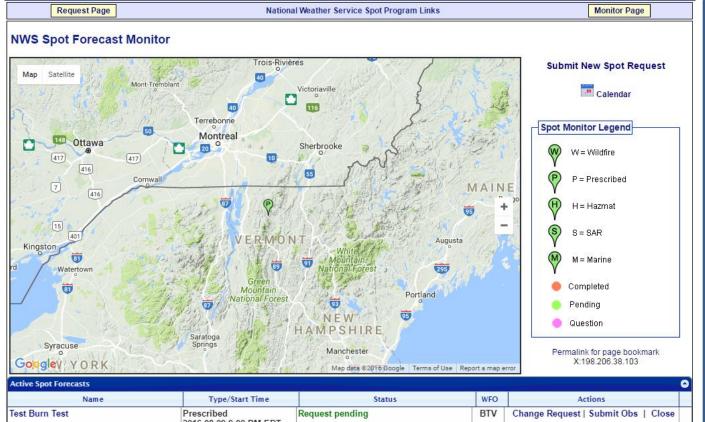

- 2016-08-09 9:00 PM EDT
- Note the Spot Monitor Legend to the right of the map. The green color indicates your spot request is pending and the NWS is working on the forecast.
- Below the map is the spot request you submitted. If you need to change the request or submit an observation you can do so using the links under the Actions column.

- Once you submit the spot request you will be taken to the NWS Spot **Forecast Monitor** page.
- You will see a pin for the location of the spot.
- Note you may see other pins for current/previous spot requests.
- Zooming in/out will change which spot requests get shown.

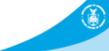

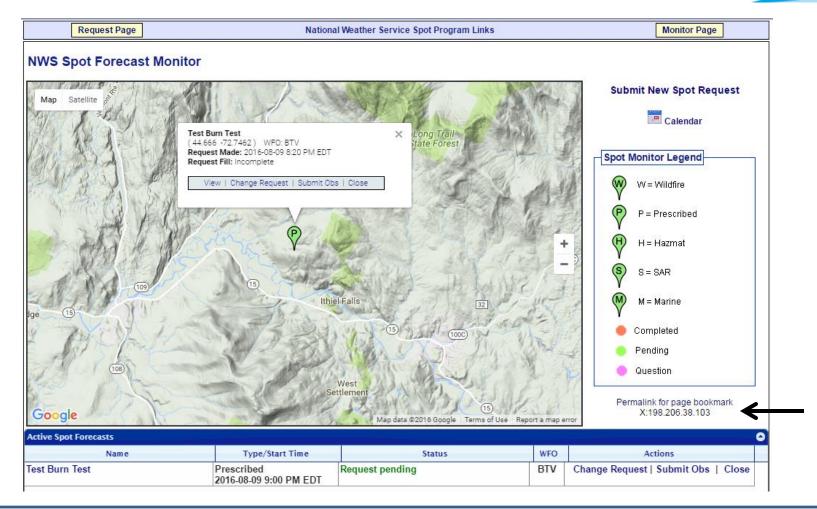

# Other Functionality

You can zoom in on the map and click the pin for additional information. You can also click the Permalink for page bookmark and then copy the web address in the browser to share with anyone else that may need information related to the spot.

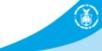

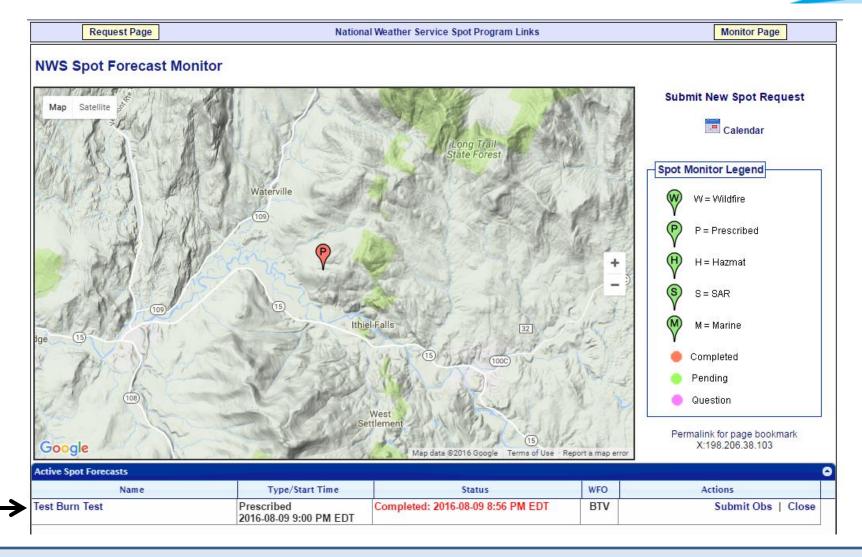

# **Completed Forecast**

 Pin color will change to red indicating forecast is complete. Click the name of your request in the Active Spot Forecasts section below the map to see the forecast.

# (1)

### Test Burn Test

### Prescribed Fire

Forecast Start Time: 2016-08-09 9:00 PM EDT Request Time: 2016-08-09 8:20 PM EDT

Forecast Complete At: 2016-08-09 8:56 PM EDT

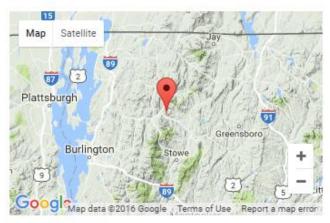

Location Legal:

Lat/Lon: 44.666 / -72.7462

Quad:

Calculated: 44.666 / -72.7462

Requested By: National Weather Service

Contact: Eric Evenson Phone: 802-658-0207

Fax:

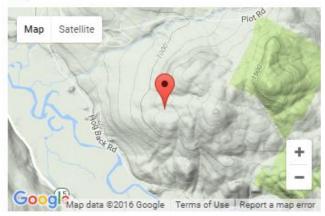

Elevation: 1136 Drainage: Aspect: Size: Fuel Type:

|      |      |      | Obs  | servations |    |    |    |     |    |      |  |
|------|------|------|------|------------|----|----|----|-----|----|------|--|
| Site | Date | Elev | Wind | Temp       | WB | RH | Td | Sky | Wx | Rmks |  |
|      |      |      |      |            |    |    |    |     |    |      |  |

Remarks

No observations available

#### Requested Parameters

- X X . . Sky/Weather
- X X . . Temperature
- X X . . Humidity
- X X . . Chance of Precipitation
- X X . . Begin/End of Precipitation
- X X . . Wind (20 FT) X X . . Mixing Height
- X X . . Transport Winds
- X X . . Haines Index

- The forecast page will show you the data you input for the spot as well as two maps showing the location of the spot request.
- Note to
  ensure you
  have received
  the forecast you
  will receive a
  call from the
  NWS. Or feel
  free to call if
  you have any
  questions
  related to the
  forecast.

# NATIONAL WEATHER SERVICE

ONAL OCEANIC AND ATMOSPHERIC ADMINISTRATIO

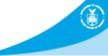

#### Forecast:

SPOT FORECAST FOR TEST BURN TEST...NATIONAL WEATHER SERVICE NATIONAL WEATHER SERVICE BURLINGTON VT 855 PM EDT TUE AUG 9 2016

FORECAST IS BASED ON IGNITION TIME OF 2100 EDT ON AUGUST 09.

IF CONDITIONS BECOME UNREPRESENTATIVE...CONTACT THE NATIONAL WEATHER SERVICE.

PLEASE CONTACT OUR OFFICE AT (123) 456-7890, IF YOU HAVE QUESTIONS OR CONCERNS WITH THIS FORECAST.

.DISCUSSION...

TEST DISCUSSION FOR THE TEST BURN TEST.

.REST OF TONIGHT...

SKY/WEATHER.....MOSTLY CLEAR (20-30 PERCENT).

BEGIN/END OF PCPN...

MIN TEMPERATURE.....AROUND 62.

MAX HUMIDITY.....87 PERCENT.

WIND (20 FT).....LIGHT WINDS.

CHANCE OF PCPN..... 0 PERCENT.

MIXING HEIGHT......1000-1500 FT AGL.

TRANSPORT WINDS.....SOUTHWEST 7 TO 14 MPH.

HAINES INDEX......3 OR VERY LOW POTENTIAL FOR LARGE PLUME DOMINATED FIRE GROWTH.

| TIME (EDT)<br>SKY (%) |      | 11 PM<br>8 |      |      | 5 AM<br>41 |
|-----------------------|------|------------|------|------|------------|
| WEATHER COV           |      |            |      |      |            |
| WEATHER TYPE          | NONE | NONE       | NONE | NONE | NONE       |
| TSTM COV              |      |            |      |      |            |
| TEMP                  | 75   | 70         | 65   | 62   | 62         |
| RH                    | 54   | 63         | 73   | 84   | 87         |
| 20 FT WIND            | SE 3 | S 5        | S 3  | SE 3 | SE 5       |
| 20 FT WIND GUST.      | 5    |            | 10   | 10   | 10         |
| CHC OF PCPN (%).      | 0    | 0          | 0    | 0    | 10         |
| HAINES INDEX          | 4    | 4          | 3    | 3    | 3          |

- And here is the forecast related to your spot request.
- Please contact us if you have any questions related to the forecast.
- The remainder of the forecast will appear on the next slide.

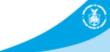

### .WEDNESDAY...

SKY/WEATHER......MOSTLY CLOUDY (65-75 PERCENT). A CHANCE OF SHOWERS AND A SLIGHT CHANCE OF THUNDERSTORMS.

BEGIN/END OF PCPN...

MAX TEMPERATURE.....AROUND 84.

MIN HUMIDITY.....57 PERCENT.

WIND (20 FT).....SOUTHWEST WINDS 5 TO 9 MPH. GUSTY AND ERRATIC

WINDS EXPECTED NEAR THUNDERSTORMS UNTIL LATE

AFTERNOON.

CHANCE OF PCPN.....40 PERCENT.

MIXING HEIGHT......1600-3000 FT AGL...INCREASING TO 3800-5400 FT

AGL IN THE AFTERNOON.

TRANSPORT WINDS.....SOUTHWEST 12 TO 14 MPH.

HAINES INDEX......3 OR VERY LOW POTENTIAL FOR LARGE PLUME

DOMINATED FIRE GROWTH.

| TIME (EDT)       | 6 AM   | 8 AM   | 10 AM  | NOON   | 2 PM | 4 PM |
|------------------|--------|--------|--------|--------|------|------|
| SKY (%)          | 64     | 71     | 75     | 63     | 50   | 48   |
| WEATHER COV      | S CHC  | CHANCE | CHANCE | CHANCE |      |      |
| WEATHER TYPE     | RNSHWR | RNSHWR | RNSHWR | RNSHWR | NONE | NONE |
| TSTM COV         | S CHC  | S CHC  | S CHC  | S CHC  |      |      |
| TEMP             | 63     | 66     | 73     | 79     | 83   | 84   |
| RH               | 87     | 84     | 73     | 67     | 59   | 59   |
| 20 FT WIND       | SE 5   | S 5    | S 6    | 5 8    | SW 9 | SW 8 |
| 20 FT WIND GUST. | 10     | 10     | 10     | 10     | 15   | 15   |
| CHC OF PCPN (%). | 20     | 40     | 40     | 30     | 10   | 10   |
| HAINES INDEX     | 3      | 3      | 3      | 3      | 3    | 3    |

### \$\$

FORECASTER...EVENSON
REQUESTED BY...ERIC EVENSON
TYPE OF REQUEST...PRESCRIBED
.TAG 1600203.0/BTV
.EMAIL ERIC.EVENSON@NOAA.GOV

- And here is the rest of the forecast related to your spot request.
- Again, please contact us if you have any questions related to the forecast.

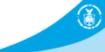

Request Immediate Forecast Update

| Please Provide Feedback:                                            |
|---------------------------------------------------------------------|
|                                                                     |
|                                                                     |
|                                                                     |
|                                                                     |
|                                                                     |
| Send Feedback                                                       |
| NWS Actions: Correct Forecast                                       |
| NWS Actions: Correct Forecast  Printer Friendly Version of Forecast |

Back to Forecast Monitor

Copy Info to Spot Request for a New Incident Copy Info to New S

ent Copy Info to New Spot Request for this Incident

Delete Request

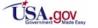

National Weather Service 1325 East West Highway Silver Spring, MD 20910 Page Author: NWS Internet Services Team Web Master: w-rws.webmaster@noaa.gov Disclaimer Credits Glossary Comments/Feedback Privacy Policy About Us Career Opportunities

At the bottom of the forecast is a section for feedback. It is encouraged to leave feedback related to the forecast and/or how the operations fared. It will help us improve our forecasts and services for future spot requests.

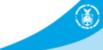

| Please Provide Feedback:      |
|-------------------------------|
|                               |
|                               |
|                               |
|                               |
|                               |
|                               |
|                               |
| Send Feedback                 |
|                               |
| NWS Actions: Correct Forecast |
|                               |

Back to Forecast Monitor

Copy Info to Spot Request for a New Incident Copy Info to New

Copy Info to New Spot Request for this Incident Delete Request Request Immediate Forecast Update

- Links at the bottom of the page that may be of value to you include:
  - Printer Friendly Version of Forecast self explanatory
  - Back to Forecast Monitor a link back to the NWS Spot Forecast Monitor page.
  - Copy Info to Spot Request for a New Incident: takes you to the spot request page to select a location, but has the spot request contact information from your last spot.
  - Copy Info to New Spot Request for this Incident: keeps location and contact information you entered for this spot to expedite the process of submitting a new spot quicker.
  - Request Immediate Forecast Update: if forecast is not representative and you need an update. You will be taken to a page that gives you a chance to submit a weather observation if you have one. If not click the "Request Update" button to submit the request for a new spot forecast.
  - Delete Request: use this link to delete the spot forecast request altogether.

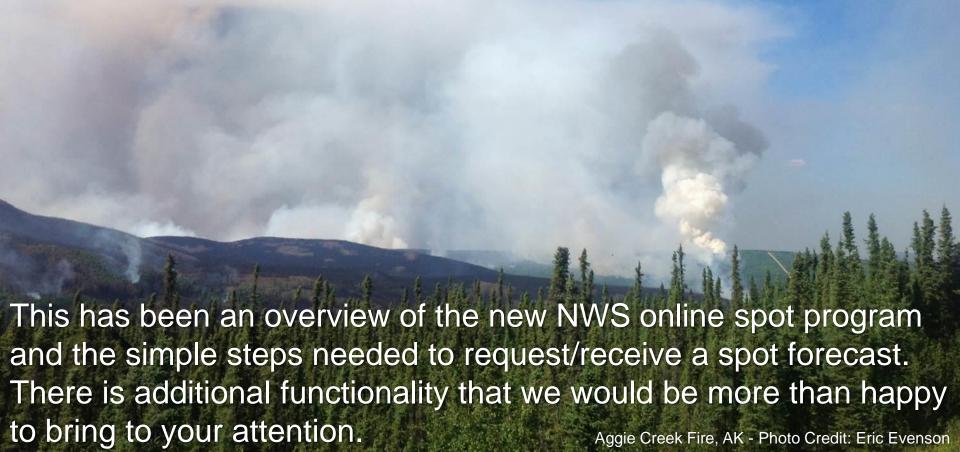